## **九方 M9 版 (3年)**

## **M9 (3)**

macOS Ventura(13)

**([按此](https://www.youtube.com/watch?v=GKPTgWeHzOo)**[使用全螢幕模式](https://www.youtube.com/watch?v=GKPTgWeHzOo)**)**

## Monterey(12)

- **下載安設** <http://q9tech.com/d/m9>
- 1. the set of the set of the set of the set of the set of the set of the set of the set of the set of the set o
- (下載完成後,Right Click 安裝檔,揀選 "打開 / Open")
- $2.$
- 3. Agree  $\blacksquare$

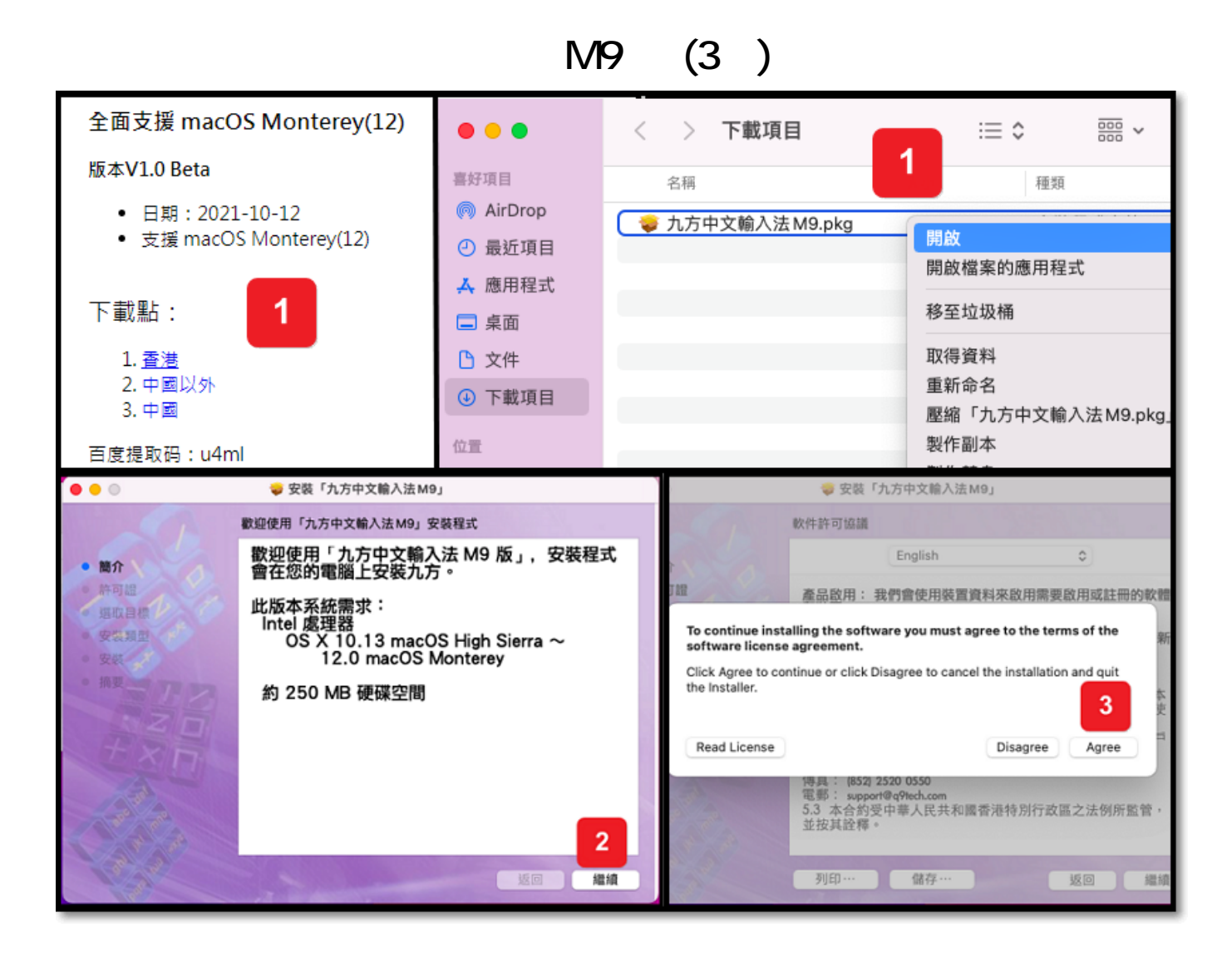

## **M9**

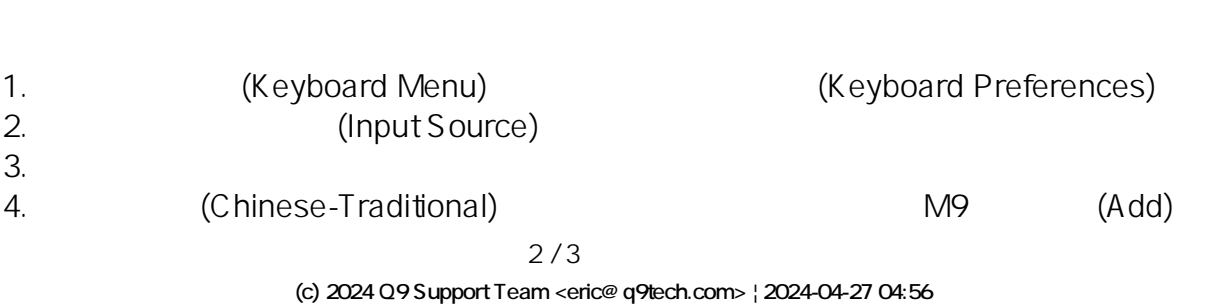

[URL: //apps.q9.com.hk/q9faq/index.php?action=artikel&cat=14&id=93&artlang=tw](//apps.q9.com.hk/q9faq/index.php?action=artikel&cat=14&id=93&artlang=tw)

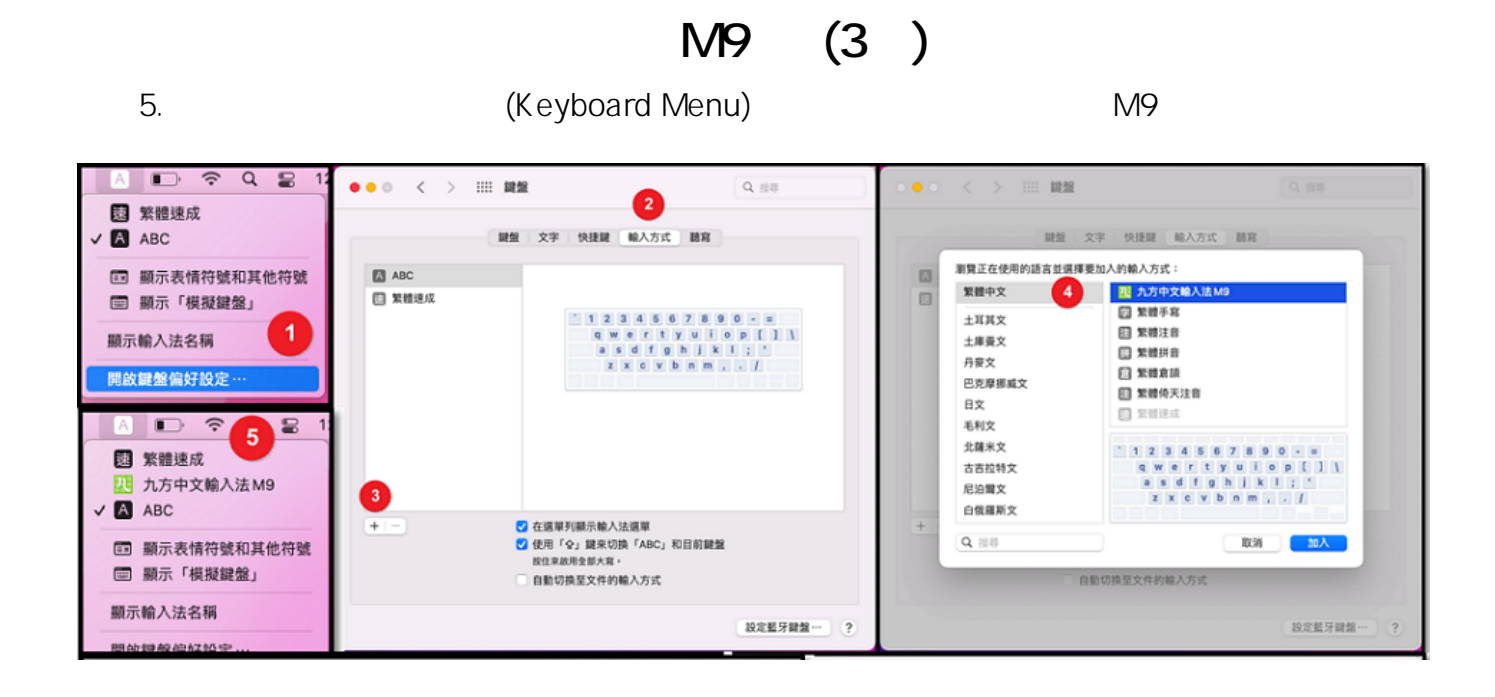

九方技術支援熱線:(852) 2710 9990 : support@q9tech.com

ID: #1093 Author: William Wong (Last update): 2022-10-28 07:03

如有任何查詢,請 [按此](https://www.q9tech.com/web10/page.php?c=43#hotline) 聯絡我們